#### SNS COLLEGE OF TECHNOLOGY

(An AUTONOMOUS INSTITUTION)

RE-ACCREDITED BY NAAC WITH A+ GRADE, ACCREDITED BY NBA(CSE, IT, ECE, EEE & MECHANICAL)
APPROVEDY BY AICTE, NEW DELHI, RECOGNIZED BY UGC, AFFILIATED TO ANNA UNIVERSITY, CHENNAI

# DEPARTMENT OF MASTER COMPUTER APPLICATION HTML INTRODUCTION

19CAT601 - WEB PROGRAMMING ESSENTIALS

UNIT-I - ADVANCED HTML - HTML BASICS I MCA – I SEM

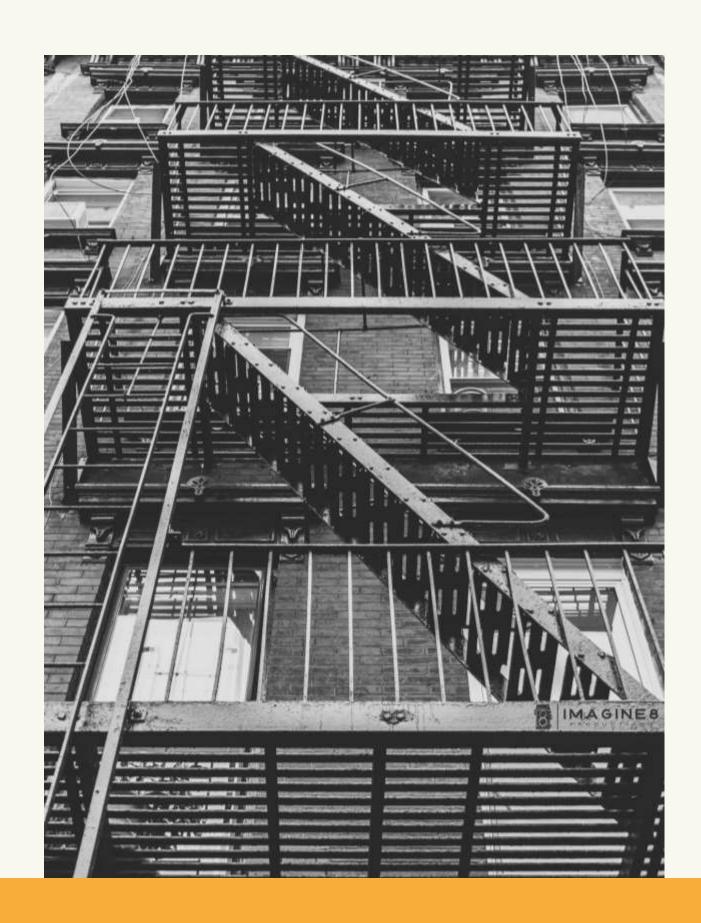

## HTML Tags List With Examples

#### HTML TAGS

HTML tags are special words wrapped in angle brackets (< >) which used to define different types of content in a webpage.

The browsers use these to decide how to render or display the following content on the screen. Example , <h1>, <img>, etc.

Suppose browsers come up with tag (paragraph tag) then it understands that content coming next after it before closing the tag is a paragraph, so browser attaches all the default style with it and display it on screen.

# **HTML Tags List**

THE TAGS WHICH ARE VALID IN HTML5.

HTML tags list here with different use category. The list is as follows:

- HTML basic tags
- Formatting tags
- Image tags
- Link tags
- List tags
- Form and input tags
- Table tags
- Media tags
- Meta tags
- Style and programming tags
- General tags

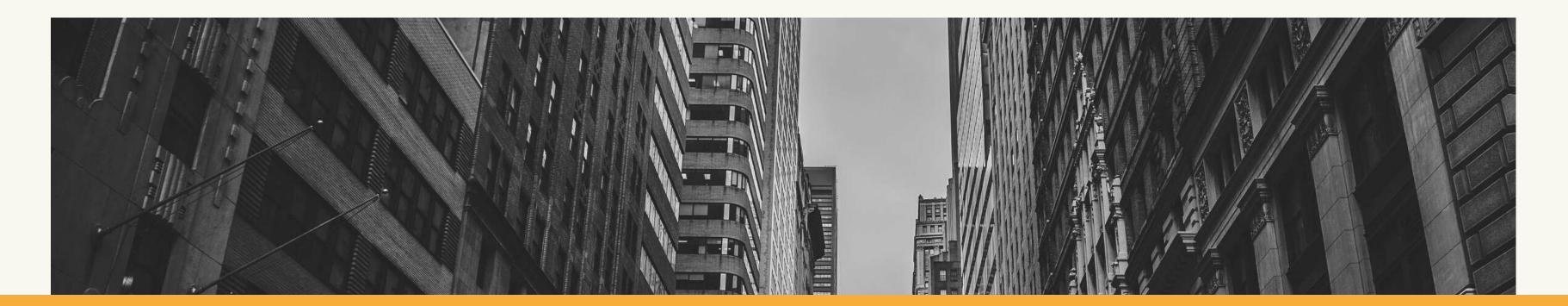

## 1. HTML BASIC TAGS

#### THESE ARE THE BASIC TAGS USED IN HTML5.

| TAG                    | DESCRIPTION                                              |
|------------------------|----------------------------------------------------------|
|                        | IT DEFINES THE DOCUMENT TYPE                             |
| <html></html>          | IT IS THE ROOT OF HTML DOCUMENT                          |
| <head></head>          | IT DEFINES THE HEAD OF AN HTML DOCUMENT THAT CONTAINS    |
|                        | NON-VISIBLE DATA LIKE METADATA AND OTHER INFORMATION     |
| <body></body>          | IT DEFINES THE BODY OF A WEBPAGE AND CONTAINS            |
|                        | EVERYTHING THAT YOU SEE ON THE WEBPAGE                   |
| <h1> TO <h6></h6></h1> | THESE ARE A GROUP OF HEADING TAGS USED TO CREATE HEADING |
|                        | IN A WEBPAGE                                             |
| < <b>P</b> >           | DEFINES THE PARAGRAPH IN A WEBPAGE                       |
|                        | IT IS USED TO WRITE COMMENTS IN HTML DOCUMENTS           |
| <br>                   | IT DEFINES A LINE BREAK                                  |
| <hr/>                  | IT CREATES A HORIZONTAL LINE IN A WEBPAGE                |
|                        |                                                          |

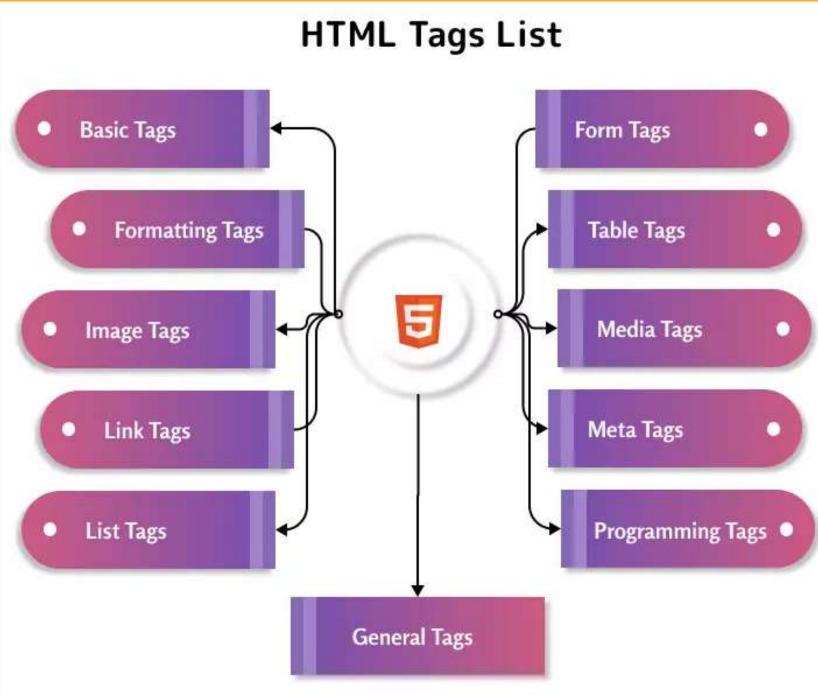

## **HTML Doctype**

- Doctype is a document type declaration <!DOCTYPE html> to the browser.
- It appears at the top of the HTML document.
- It tells the browser about the standard of HTML or type of markup language.
- Although it is not necessary to use it but a W3C recommendation. Example <!DOCTYPE html>

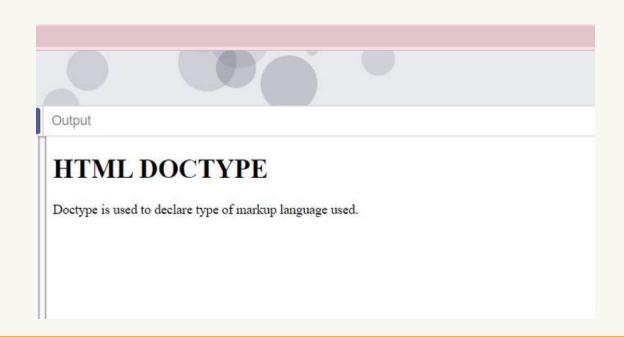

<ht>LANG="EN">

<HEAD> <META CHARSET="UTF-8"> <TITLE>HTML - DOCTYPE TAG</TITLE> </HEAD>

<BODY>

<P>DOCTYPE IS USED TO DECLARE TYPE OF MARKUP LANGUAGE

USED.</P> </BODY>

</HTML>

# html tag

• The <html> tag is the topmost tag in HTML. It is the root of an HTML document. All other tags of the HTML document lie inside it.

Output

# html tag

html tag is the root of HTML document.

```
<!DOCTYPE HTML>

<HTML LANG="EN">

<HEAD><META CHARSET="UTF-8">

<TITLE>HTML - HTML TAG</TITLE></HEAD>

<BODY>

<P>HTML TAG IS THE ROOT OF HTML DOCUMENT.</P>
</BODY>

</HTML>
```

# head tag

- The <head> tag contains information about the webpage that is not visible to the users. These are machine-readable information like the script, metadata, title, style sheets, etc.
- The head of HTML document may contain <title>, <meta>, <style>, k>, <base>, <script> and <noscript> tags.

```
<HEAD>
<TITLE>HTML - HEAD TAG</TITLE>
<META NAME="AUTHOR" CONTENT="JOHN SMITH">
<STYLE>
BODY {COLOR: BLACK}
</STYLE>
<LINK REL="STYLESHEET" HREF="STYLESHEET.CSS">
<BASE
HREF="HTTPS://WWW.TUTORIALSTONIGHT.COM"><SCRIPT
SRC="SCRIPT.JS">
</SCRIPT>
< NOSCRIPT>YOUR BROWSER DOES NOT SUPPORT
JAVASCRIPT.</NOSCRIPT>
```

</HEAD>

# body tag

- The <body> tag contains all the visible parts of the webpage. Anything like text, image, audio, video, animations, etc all lies in the body tag.
- In an HTML document there can be only one <body> tag.

<BODY>

<H1>BODY TAG</H1>

<P>ALL THE VISIBLE PART OF THE WEBPAGE LIES IN BODY

**TAG.**</P>

<IMG SRC="CAT.JPG" ALT="IMAGE OF A CAT">

<VIDEO SRC="NIGHT-SKY.MP4" WIDTH="300"</pre>

CONTROLS></VIDEO>

</BODY>

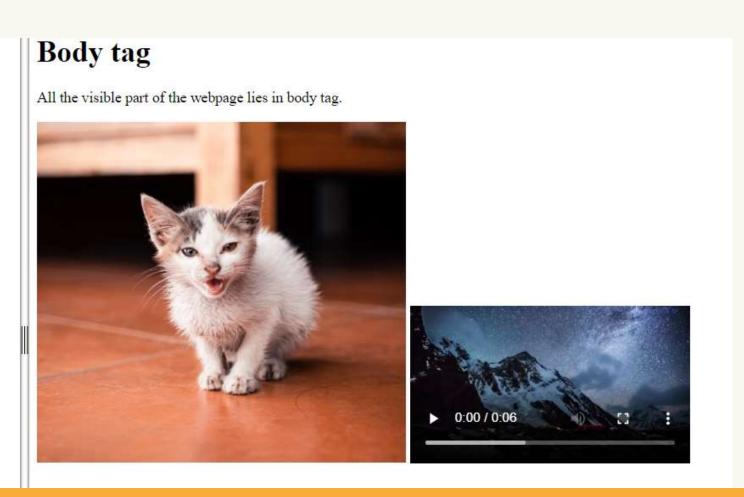

# **Heading tags**

- Heading tags in HTML are used to create headings on the webpage.
- There are 6 different types of heading in HTML h1 to h6.
- The headings h1 to h6 are ordered on the basis of their font size and importance. The <h1> defines most important heading and <h6> defines least important.
- There can be only one h1 tag in a webpage and you should not skip any level of heading from h1 to h6.

<H1>THIS IS HEADING 1.
<H2>THIS IS HEADING 2.</H2>
<H3>THIS IS HEADING 3.</H3>
<H4>THIS IS HEADING 4.</H4>
<H5>THIS IS HEADING 5.</H5>
<H6>THIS IS HEADING 6.</H6>

Output

## This is heading 1.

This is heading 2.

This is heading 3.

This is heading 4.

This is heading 5.

This is heading 6.

## comment tag

- While writing code it is a good practice to write a comment about what code is all about. In HTML you can write comment using <!-...->.
- The comment is written between the double dash, it can be in single line or multiline comment.

- <P>THIS PARAGRAPH IS VISIBLE IN WEBPAGE BUT
  COMMENT BELOW IS NOT VISIBLE.
- <!-- This is a single line comment -->
- <!-- This is multiline comment -->

Output

<!--...> is used to write comment in HTML.

This paragraph is visible in webpage but comment below is not visible.

# <br> tag (line break)

The <br/>
 <br/>
 is used to create a line
 break in the text. It can be used in
 writing addresses, song lyrics, or at a
 place where a line break is needed.

<P>THE BR TAG <BR>
IS USED TO <BR>

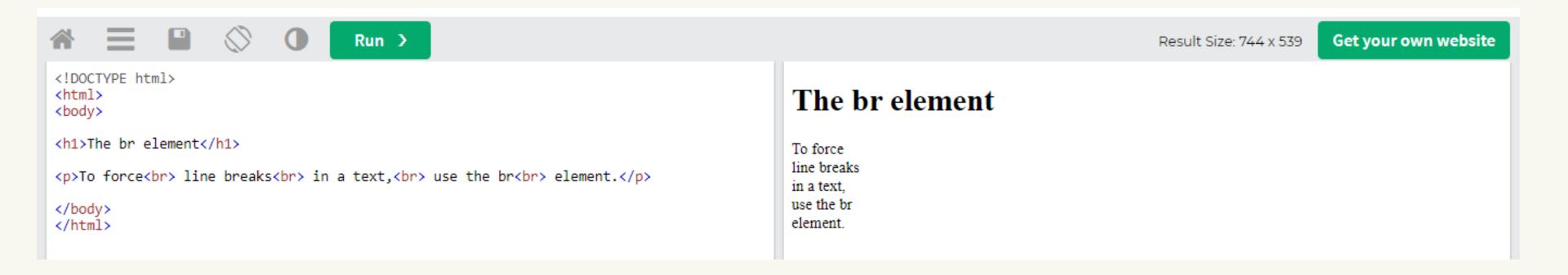

# <hr> tag (horizontal line)

 The <hr> is used to create a break between paragraphs using a horizontal line. Using CSS you can modify and style as per your own need.

<P>SCENE 1:</P>
<HR>
<P>SCENE 2:</P>

| Output   | Resolution: 868 × 695 |
|----------|-----------------------|
|          |                       |
| hr tag   |                       |
| Scene 1: |                       |
| Scene 2: |                       |
|          |                       |

2. Formatting tags• This is a list of formatting tags in HTML5. It gives us the ability to format the text without using CSS

| Tag                      | Description                                                               |
|--------------------------|---------------------------------------------------------------------------|
| <u><b></b></u>           | It is used to define bold text                                            |
| <u><strong></strong></u> | It is used to define important text, add more semantic meaning to the tag |
| <u><i></i></u>           | It formats text in <i>italic form</i>                                     |
| <u><em></em></u>         | It represents stress emphasis on the text same as i tag                   |
| <u><u></u></u>           | It underlines the text                                                    |
| <u><sup></sup></u>       | It defines superscripted text                                             |
| <sub></sub>              | It defines subscripted text                                               |
| <u><pre></pre></u>       | It defines preformatted text                                              |
| <small></small>          | It defines smaller text                                                   |
| <u><abbr></abbr></u>     | It defines abbreviation or an acronym                                     |
| <code></code>            | It defines a piece of computer code                                       |
| <kbd></kbd>              | It is used to display keyboard input                                      |
|                          |                                                                           |

2. Formatting tags
• This is a list of formatting tags in HTML5. It gives us the ability to format <del</li> the text without using CSS

| I                                           |                                                                                                    |
|---------------------------------------------|----------------------------------------------------------------------------------------------------|
| at <u><del></del></u>                       | It is used to display the text that has been remove from the webpage                               |
| <ins></ins>                                 | It defines a word that has been inserted in the document. It underlines the word                   |
| <u><mark></mark></u>                        | It is used to highlight specific text                                                              |
| <u><blockquote></blockquote></u>            | It is used for quotation of a text from another source                                             |
| <u><s></s></u>                              | It defines the text that incorrect                                                                 |
| <address></address>                         | It defines the address or contact of users on a webpage                                            |
| <u><cite></cite></u>                        | It defines the title of a journal, a book, a poem etc                                              |
| <dfn></dfn>                                 | It is used to specify a word that is going defined within the content                              |
| <meter></meter>                             | It defines a meter scale with a given range and shows the current value. It is also known as gauge |
| <pre><pre><pre>ogress&gt;</pre></pre></pre> | It represents the progress of work on the webpage                                                  |
| <u><q></q></u>                              | It creates quotation around the text                                                               |
| <u><samp></samp></u>                        | It is used to define sample output or a computer program                                           |
| <template></template>                       | It is used to hide a block of code when the page loads                                             |
| <time></time>                               | It is used to define a specific time on the webpage                                                |
| <u><var></var></u>                          | It is used to define some variable in a computer program or in a mathematical expression           |

# <b> tag

- The <b> tag is used to make a word or group of the word special to draw the reader's attention.
- The <b> tag format the text to bold. However, you should not use the b tag to make text bold instead use the Output: font-weight property of CSS.

<P>B TAG IS USED TO MAKE <B>SPECIAL WORDS</B> BOLD.</P>

b tag is used to make **special words** bold.

## <strong> tag

- The <strong> tag is used to make the content very important or urgent. The browser renders it as <P>STRONG TAG IS USED TO MAKE CONTENT bold content.
- However, you should not use the strong tag to make content bold instead use the font-weight property of CSS.

<STRONG>VERY IMPORTANT</STRONG>.</P>

## Output:

strong tag is used to make content very important.

# <i> tag

- The <i> tag is used to format the text in an alternative mood or voice to set off from the normal text.
- It makes text italic and is used to define technical terms, idiomatic text, etc.

## <P>HTML IS A <I>MARKUP LANGUAGE</I>.</P>

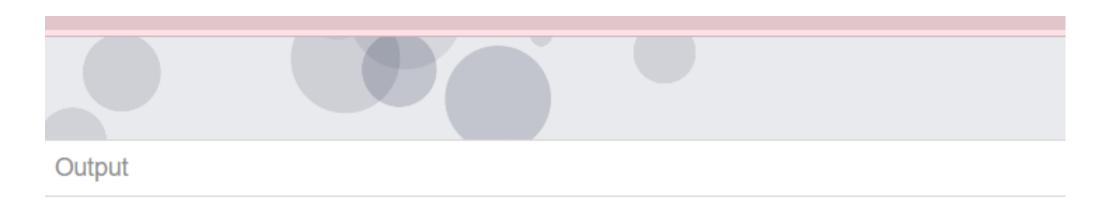

## i tag

HTML is a markup language.

## <em> tag

- The <em> tag is used to define stress emphasis on the text.
- The em tag can be nested and with each nesting emphasis on text increases.

<P>START IMPROVING YOURSELF FROM

<EM>TODAY</EM>!</P><!-- NESTED EM TAGS -->

<P>WORK <EM>REAL <EM>HARD</EM></P>

Output

## em tag

Start improving yourself from today!

Work real hard.

## <u> tag

- The <u> tag is used to represent a non-literary explanation.
- By default, it underlines the text content but it can be changed using CSS.

<P>THERE ARE LOTS OF <U>SPELING</U> MISTAKE IN

### Output:

There are lots of <u>speling</u> mistake in <u>thes</u> line.

## <sup> tag

- The <sup> tag is used to display text as superscript.
- Superscript is rendered with a raised baseline and smaller text.

<P>VALUE OF GRAVITATIONAL CONSTANT (G) IS 6.67 X 10<SUP>-11</SUP> M<SUP>3</SUP>KG<SUP>-1</SUP>S<SUP>-2</SUP>.</P>

#### Output:

Value of gravitational constant (G) is 6.67 x 10<sup>-11</sup> m³kg<sup>-1</sup>s<sup>-2</sup>.

## <sub> tag

- The <sub> tag is used to display text as a subscript.
- Subscript is rendered as small text with a lower baseline.

<P>MOLECULAR FORMULA OF GLUCOSE IS
C<SUB>6</SUB>H<SUB>12</SUB>O<SUB>6</SUB>.

## Output:

Molecular formula of glucose is  $C_6H_{12}O_6$ .

## tag

- The is also called a
   preformatted tag. It is used to
   present text as it is written in an HTML
   document.
- It renders text using a monospace font. The whitespaces used in the element are displayed the same as written.

#### Output:

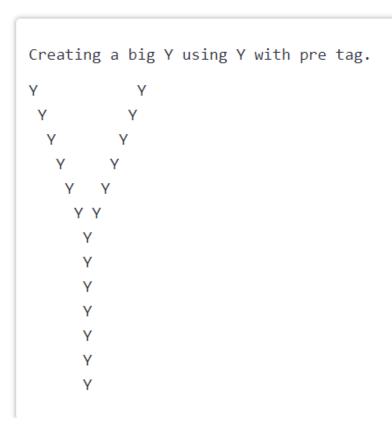

## Example

## <small> tag

- The <small> tag is used to define smaller text like copyright, comments, etc.
- By default, it renders text smaller than standard however it can be controlled using CSS.
- The <small&gt; tag is used to make text
  <small>smaller

## **Output:**

The <small> tag is used to make text smaller.

# <abbr> tag

- The <small> tag is used to define smaller text like copyright, comments, etc.
- By default, it renders text smaller than standard however it can be controlled using CSS.

<abbr title="Hypertext markup language">HTML</abbr> is used to create webpages.

Output:

HTML is used to create webpages.

# <code> tag

- The <code> tag is used to display computer codes on the webpage.
   The browser uses some default style to indicate that this is a code.
- You can use CSS to add additional style properties to the tag.

<style>code {color:
#e83e8c;background-color:
#fff5f5;}</style><code>docu
ment.getElementById</code> is
used select element in a
webpage using it's ID.

#### **Output:**

document.getElementById is used select element in a webpage using it's ID.

# <kbd> tag

- The <kbd> tag is used to display keyboard input on the screen.

  Browser display it by adding some default style to it.
- According to HTML standards, it is not mandatory to use it, you can achieve it using CSS.

```
Press <kbd>ctrl</kbd> + <kbd>shift</kbd> + <kbd>i</kbd> to open developer console.
```

OUTPUT:

Press ctrl + shift + i to open developer console.

References

HTTPS://WWW.W3SCHOOLS.COM/TAGS

HTTPS://WWW.JAVATPOINT.COM/HTML-TAGS

# Thank You!